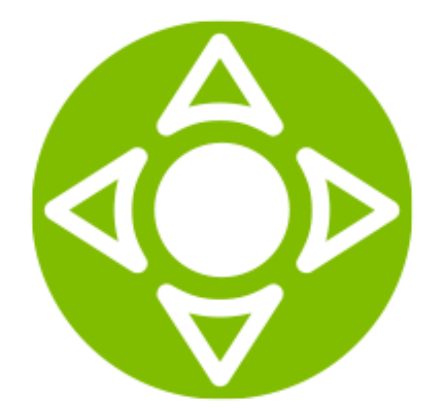

SmartMEDIA. Installation guide (trial version)

Document released on 08.11.2017 ©2017 SmartLabs

## **1 General**

The current manual describes installation procedures of the trial version of the SmartMEDIA system and its software. All system services are adjusted for an easy start, requiring no special knowledge of the product.

**Important:** all the commands given in the manual should be executed using authorization of a super-user.

Following the system installation:

- **P** Packages and their associated software will be installed. The trial version includes a set of packages:
	- o smartmedia-recorder
	- o smartmedia-fasthls
	- o smartmedia-utils
	- o smartmedia-nginx
- $\triangleright$  MongoDB database required for the system operation will be installed.
- $\triangleright$  /video, directory will be created together with /video/pvr. The /video/pvr directory is required for the functioning of the SmartMEDIA system. Hence, if in the future a storage is added to  $\sqrt{v}$ ideo, you will have to manually create /video/pvr in it and change its owner, executing the following commands:

mkdir -p /video/pvr chown -R smartmedia /video

 $\triangleright$  Time will be synced via the NTP Time Protocol from the Internet resource [clock.isc.org](http://clock.isc.org/) and the following services will be started:

```
 ntpd
 mongod
 smartmedia-nginx
 smartRecord
 fastHLS
```
## **2 Installation and Setting of SmartMEDIA**

**Note:** To eliminate errors which can occur in case of incorrect settings of Firewall/iptables and SELinux rules, it is recommended to turn off Firewall and SELinux before the first start of SmartMEDIA. After making the settings of Smartmedia services you need to set up Firewall/iptables and SELinux rules and turn them on, controlling the work of SmartMEDIA.

## **2.1 Installation Start CentOS 6**

service iptables stop

```
chkconfig iptables off
```
#### setenforce 0

rpm -ihv http://smartlabspublic:6vTh5WVrQlgF@repo.smartlabs.tv/repo/public/centos/6/x86\_64/smartlabsrepo-1.0-1.el6.x86\_64.rpm

#### yum install smartmedia

#### **CentOS 7**

systemctl stop firewalld systemctl disable firewalld setenforce 0 rpm -ihv http://smartlabspublic:6vTh5WVrQlgF@repo.smartlabs.tv/repo/public/centos/7/x86\_64/smartlabsrepo-1.0-1.el7.centos.x86\_64.rpm

yum install smartmedia

#### **2.2 License Obtaining and Installation**

In case you don't own a SmartMEDIA license file, after the system installation, smartRecord and fastHLS services will start and end with an error. Error information is available in the service log (see *Service Log* section):

```
[error] [default] Can't read license file 
"/opt/smartlabs/smartmedia/license.bin", error=No such file or 
directory[info] [default] smartRecord license verification failed, exit
```
To add a license:

1. Send system UUID to the following email address: [support@smartlabs.tv.](mailto:support@smartlabs.tv) It may be viewed in any service log after a service start.

For instance:

```
[2017-06-01 13:15:32.687637] [0x00007f0c77d7a777] [info] [default] System 
UUID: 00000000-0000-0000-0000-0011101DD11
```
2. Receive a license file from SmartLabs.

3. Copy the received file to /opt/smartlabs/smartmedia/license.bin on the server.

#### **2.3 Service Start**

After installing the license, start SmartMEDIA services.

#### **CentOS 6**

service smartRecord start

service fastHLS start

### **CentOS 7**

systemctl reset-failed

systemctl start smartRecord

systemctl start fastHLS

**Note.** After server reboot the services will start automatically.

### **2.3.1 Service Logs**

/var/log/smartmedia/fastHLS

/var/log/smartmedia/smartRecord

/var/log/smartmedia/smartmedia-nginx

## **2.4 Turn on Firewall and SELinux**

In case of service starting without error and turning off Firewall/SELinux previously you can turn them on again. Set Firewall/SELinux rules in the following way:

- Enable incoming queries (required for nginx service, which will be installed and set for listening at Port 80 in the course of SmartMEDIA installation).
- $\triangleright$  Enable incoming multicast-streams.

If after Firewall/SELinux turning on the SmartMEDIA services fail to start, it indicates to the incorrect setting up of rules.

## **2.5 Channel Source Indication**

After installing SmartMEDIA, you need to set source addresses of channels that should be recorded on a video server. This can be done in a configuration file of smartmediarecorder package:

```
/opt/smartlabs/smartmedia/smartRecord/config/smartRecordChannels.json
```
By default this file contains sample addresses:

 $\triangleright$  For a channel broadcast using adaptive bitrate technology. The stream will be saved in three different bitrates: 239.65.40.1:5001 (битрейт 1758000 bps) 239.65.41.1:5002 (битрейт 1002000 bps) 239.65.42.1:5003 (битрейт 462000 bps)

 $\triangleright$  For a channel broadcast in a single bitrate: 239.65.40.142:5001 (bitrate 1758000 bps)

SmartMEDIA takes streams from addresses indicated in the file and saves them on a video server twice:

- 1. First time in the TS container for further preparation of the HLS content.
- 2. Second time in the MP4 container for DASH and HLS protocols with an MP4 container.

By default the recorded content is stored for four hours. This value is indicated in the configuration file /opt/smartlabs/smartmedia/smartRecord/config/config.json. You may change the storage time depending on available content space and the required DVR window.

More details on the configuration file and setting of the file with channels are given in the "SmartRecord" section in the "SmartMEDIA. User guide".

### **Adding Channels to File**

Add the required channels to the file in accordance with the example. If necessary, you may edit the list of channels and sources at any time. The changes are applied automatically. You don't have to restart the service. Channel update process can be monitored via the smartRecord log.

# **3 Installation and Use of ffmpeg**

ffmpeg is a free tool enabling channel broadcast via adaptive broadcast technology. The repository contains packages and scripts developed by Smartlabs to simplify the start and transcoder setting with the help of ffmpeg.

**Note:** the current section describes the basic principles of working with ffmpeg. More detailed information is given here: [https://www.ffmpeg.org/ffmpeg.html.](https://www.ffmpeg.org/ffmpeg.html)

To install ffmpeg and its associated features, execute the following command:

yum install ffmpeg-transcoder

After the installation is complete, the following features will be created:

- Start script /  $etc$ /init.d/ffmpeg
- $\triangleright$  directory with stream settings /etc/ffmpeg-channels.d/. It includes the preset test file STREAM1 for transcoding one stream in three bitrates with scaling and deinterlacing.

### **Control Commands**

Start:

/etc/init.d/ffmpeg start

Status Check:

/etc/init.d/ffmpeg status

Pause:

/etc/init.d/ffmpeg stop

#### **Transcoder Parameters**

You may set the following transcoding parameters in the STREAM1 test file:

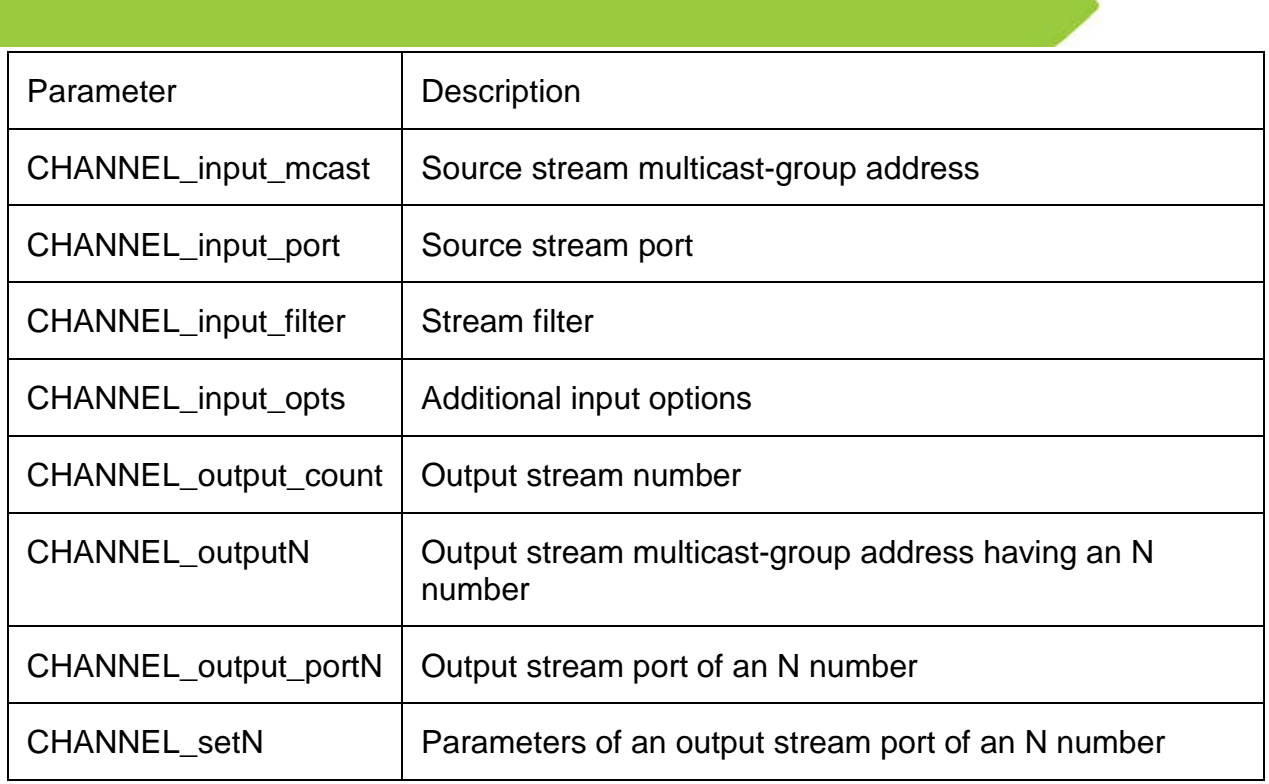

CHANNEL\_input\_opts

To transcode one program from MPTS-stream you need to indicate corresponding settings in the CHANNEL\_input\_opts variable. For example, to select a program 1010:

CHANNEL\_input\_opts="-map 0:p:1010 -ignore\_unknown"

CHANNEL setN

CHANNEL\_setN is a set of parameters for a specific profile (each profile has its own corresponding bitrate) of an output stream, where N is the profile number.

For example:

```
-map [r1] -map 0:a -acodec copy -vcodec libx264 -sc_threshold 0 -g 75 -
keyint_min 75 -f mpegts -b:v 1500k -maxrate 1500k -bufsize 7500k -crf 18 -f 
mpegts
```
This means that all audio paths  $(-map 0:a)$  of the output stream [r1] will be taken and the following parameters will be set:

- $\triangleright$  codec for a video path libx264,
- **D** number of stills to be followed by a key still 75 stills (-g 75 -keyint\_min 75),
- $\triangleright$  bitrates (-b:v 1500k maxrate 1500k),
- **D** VBV-buffer (-bufsize 7500k).

#### **Transcoder settings**

Conversions in the course of transcoding are defined by an integrated filter.

By default the test file includes the following filter:

 $[0:v]$ yadif=0,split=3[r1][pr2][pr3];[pr2]scale=640:trunc(ow/a/2)\*2[r2];[pr3]sc ale=320:trunc( $ow/a/2$ )\*2[r3], herein:

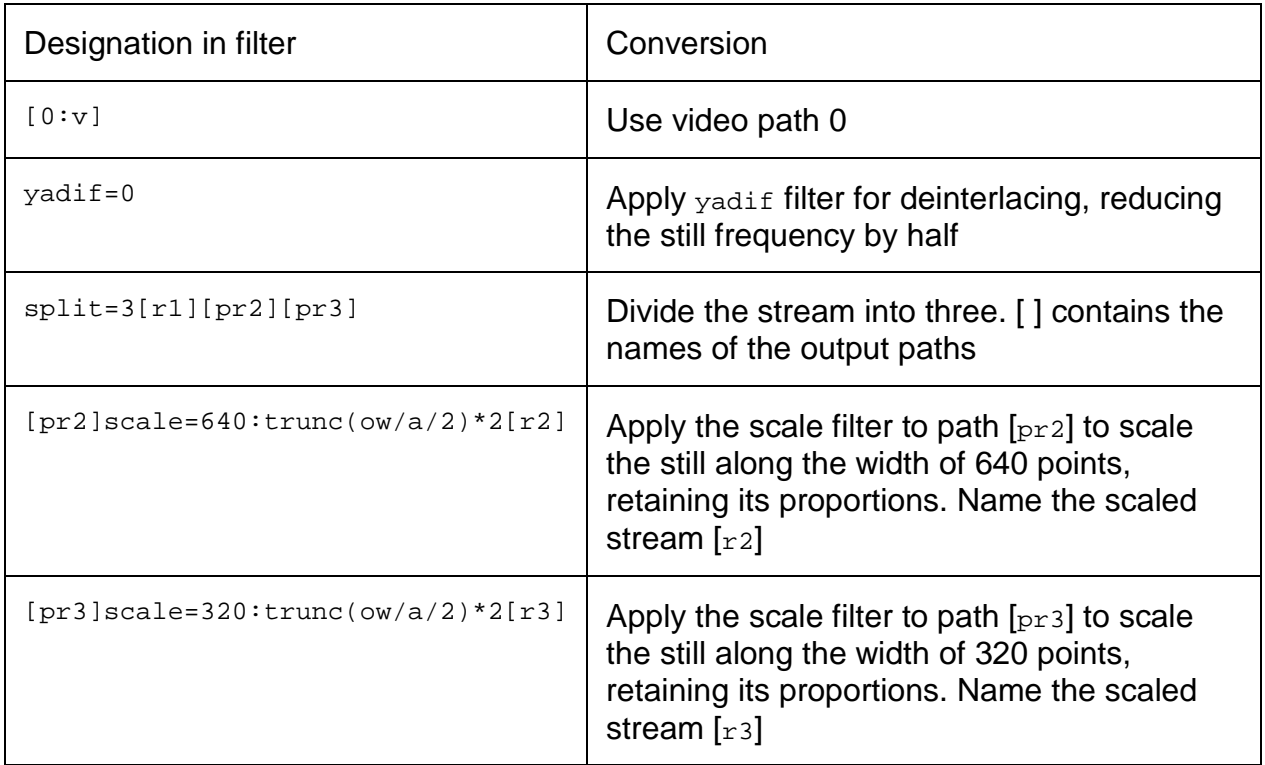

### **System Log**

All ffmpeg messages of the warning level and above are entered in the system log.

To view the log, execute the following command:

journalctl -xe

## **4 Utilities**

The repository contains the multicat and ssmping packages with utilities multicat and mcfirst, correspondingly.

With the help of the multicat utility you may:

- $\triangleright$  save a multicast-stream to file,
- $\triangleright$  broadcast a stream to another address.

With the help of the mcfirst utility you may:

- $\triangleright$  Check availability of the multicast-stream
- $\triangleright$  Evaluate the bitrate.

To install utilities execute the following command:

yum install ssmping multicat

#### **Examples**

#### **multicat**

Save a stream to file:

multicat -u -U @239.39.39.39:1234 out.ts

Broadcast to another address:

multicat -u -U @239.39.39.39:1234 239.39.49.1:1234

#### **mcfirst**

Check stream availability:

mcfirst 239.39.49.1 1234

Evaluate bitrate in five seconds:

mcfirst -t 5 239.39.49.1 1234

# **5 Useful Information**

## **5.1 Rotation of SmartMedia Service Logs**

Compression and deletion of old logs are scheduled with the help of crond. The schedule is kept in /etc/cron.d/smartmedia-tasks in the following way:

```
9 1 * * * root find /var/log/smartmedia/ -mtime +14 -type f -exec 
rm {} \;
12 */4 * * * root find /var/log/smartmedia/smartRecord/ -name 
"smartRecord*.log" -a -not -name "*.gz" -mtime +1 -exec gzip \{\}\ \backslash i15 */4 * * * root find /var/log/smartmedia/fastHLS/ -name 
"fastHLS*.log" -a -not -name "*.gz" -mtime +1 -exec gzip \{\}\ \setminus i
```
If necessary, you may change the storage period and the schedule start.

### **5.2 Index Creation in MongoDB**

```
db.mp4_index.createIndex( { npvr_id: 1, npt_usec: 1, npt_end_usec: 1}, { 
background: true } )
db.ts_index.createIndex( { npvr_id: 1, npt_usec: 1, npt_end_usec: 1}, { 
background: true } )
db.mp4_index.createIndex( \{ header_id: 1\}, \{ background: true \})
db.ts_index.createIndex( { header_id: 1}, { background: true } )
```
## **5.3 Rotation of MongoDB Logs**

Rotation of /var/log/mongodb/mongod.log is performed on a daily basis with the help of the (/etc/cron.daily/mongorotate) script.

#!/bin/sh

MAXAGE=14

kill -USR1 \$(cat /var/run/mongodb/mongod.pid)

find /var/log/mongodb -name "mongod.log.????-??-??T??-??-??" | xargs -n 1 gzip

find /var/log/mongodb -type f -name \*.gz -mtime +\$MAXAGE -delete

If necessary you may change duration of the log storage.

## **5.4 Restriction on MongoDB Cash Memory**

By default MongoDB allocates half of the free memory at MongoDB start time, and at least 256 MB for cash.

If necessary you may change the cash size by adding the following lines to the storage section of the /etc/mongod.conf file:

```
wiredTiger:
   engineConfig:
     cacheSizeGB: [cache size]
```